# Pengembangan Sistem Informasi Manajemen Keuangan Pada Kantor Desa Gadungan Menggunakan Metode Scrum Dengan Pengujian Keamanan Vulnerability Scanning

Fitri Ariska<sup>1</sup>, Dodik Arwin Dermawan<sup>2</sup>

*1,2Manajemen Informatika, Fakultas Vokasi, Universitas Negeri Surabaya Jl. Ketintang, Ketintang, Kec. Gayungan, Kota Surabaya, Jawa Timur 60231* <sup>1</sup>[fitri.20082@mhs.unesa.ac.id](mailto:fitri.20082@mhs.unesa.ac.id)

<sup>2</sup>[dodikdermawan@unesa.ac.id](mailto:dodikdermawan@unesa.ac.id)

*Abstrak***—** *Perkembangan teknologi sekarang ini sudah bisa dinikmati oleh banyak kalangan. Salah satunya yaitu instansi pemerintah Kantor Desa Gadungan yang dimana ingin membuat inovasi baru dan mengikuti perkembangan teknologi. Inovasi ini berupa sistem manajemen keuangan yang digunakan untuk mengelola dana pemasukan dan pengeluaran Kantor Desa Gadungan. Aplikasi berbasis website ini diperuntungkan untuk bendahara Kantor Desa Gadungan agar lebih mudah untuk menginput data keuangan agar tersimpan dalam satu tempat dan terorganisir. Dalam penelitian ini menggunakan metode scrum sebagai pengembangan perangkat lunak untuk memastikan pengembangan yang adaptif dan responsif terhadap perubahan kebutuhan. Pada pengujian ini peneliti juga menggunakan pengujian keamanan Vulnerability Scanning. Dimana peneliti harus mengidentifikasi tingkat keamanan sistem website.*

*Today's technological developments can be enjoyed by many groups. One of them is the Gadungan Village Office government agency which wants to create new innovations and follow technological developments. This innovation is in the form of a financial management system used to manage income and expenditure funds from the Gadungan Village Office. This website-based application is beneficial for the Gadungan Village Office treasurer to make it easier to input financial data so that it is stored in one place and organized. In this research, the Scrum method is used as software development to ensure development that is adaptive and responsive to changing needs. In this test, researchers also used Vulnerability Scanning security testing. Where researchers must identify the level of security of the website system.*

*Kata kunci*— **Keuangan, Website, Pemasukan, Pengeluaran, Uji Keamanan**

### I. PENDAHULUAN

Website dapat diartikan sebagai kumpulan halaman yang berisi informasi data digital baik berupa teks, gambar, animasi, suara dan video atau gabungan dari semuanya yang disediakan melalui jalur koneksi internet sehingga dapat diakses dan dilihat oleh semua orang di seluruh dunia(Susilawati et al., 2020). Pada era digital saat ini, website telah menjadi salah satu elemen penting di dalam kehidupan manusia. Didalam sebuah website tidak hanya bisa mendapatkan informasi saja, kita sebagai pengguna juga bisa menyimpan data atau mengelola data sebuah perusahaan.

Salah satu instansi pemerintah yang memanfaatkan perkembangan website adalah kantor desa. Yang dimana pada kantor desa Gadungan sistem keuangan dikelola menggunakan SISKEUDES. Akan tetapi aplikasi SISKEUDES ini digunakan untuk mengelola data keuangan desa satu kabupaten Kediri yang dimana admin dapat mengakses data dari banyak desa yang ingin dilihat. Sedangkan pada kantor desa Gadungan sendiri menginginkan sebuah website yang dapat digunakan untuk mencatat segala bentuk dana pemasukan dan pengeluaran yang terjadi di kantor untuk memudahkan bendahara menginputkan data akhir pada SISKEUDES.

Jadi dengan adanya website manajemen keuangan ini data keuangan menjadi lebih tertata rapi dalam satu tempat, lebih mudah mencarinya, dan juga lebih mudah untuk memasukkan atau menambahkan data keuangannya. Selain itu mereka juga mempunyai tempat backup data yang dapat diakses kapanpun. Apalagi uang merupakan hal yang sensitif jadi data pemasukkan dan pengeluarannya harus jelas, transparan, dan tersimpan dengan rapi untuk menghindari kecurigaan antara satu sama lain.

Dalam proses rancang bangun website ini penulis menggunakan metode scrum. Pada penelitian ini penulis juga melakukan pengujian keamanan Vulnerability Scanning. Pengujian vulnerability dilakukan untuk pengukuran atau assessment yang mutlak dilakukan untuk mendapatkan peningkatan kualitas dan salah satu cara pengukuran terhadap keamanan sistem. Hasil dari assesment menjadi bahan pertimbangan bagi developer untuk mengambil tindakan pencegahan dan mengetahui cara kerja dari attackers (Informasi & Zirwan, 2022).

#### II. METODE PENELITIAN

Pada bagian ini penulis menjelaskan alur penelitian yang digunakan dalam proses Pengembangan Sistem Informasi Manajemen Keuangan Pada Kantor Desa Gadungan. Alur penelitian yang dibuat oleh penulis ini bertujuan untuk memudahkan penulis saat proses penelitian berlangsung. Dengan adanya alur ini penulis jadi lebih memahami tahpan apa saja yang harus dilalui oleh penulis. Selain itu proses penelitian juga akan selesai lebih cepat karena sudah ada patokan dalam proses pengerjaan penelitian ini.

#### *A. Identifikasi Masalah*

Pada proses identifikasi masalah ini merupakan tahapan awal yang dilakukan penulis untuk menentukan permasalahan apa yang akan diteliti dan diberikan solusi. Dimana akhirnya penulis memutuskan untuk meilih topik Pengembangan Sistem Informasi Manajemen Keuangan Pada Kantor Desa Gadungan Menggunakan Metode Scrum Dengan Pengujian Keamanan Vulnerability Scanning. Hal ini dilakukan untuk mempermudah pegawai Kantor Desa Gadungan dalam hal pemasukan dan pengelolaan data keuangan agar lebih tersusun rapi dan terorganisir.

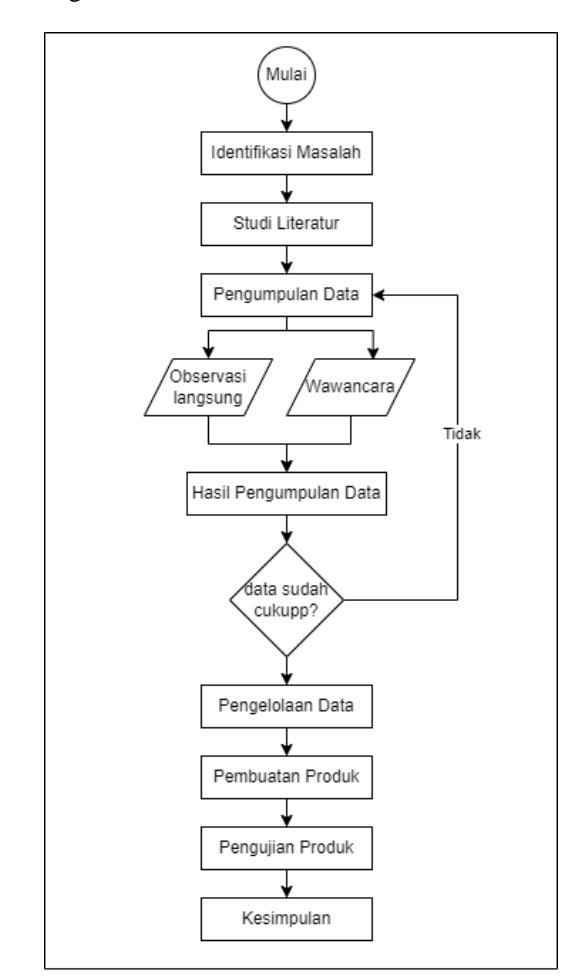

**Gambar 1.** Alur Penelitian

#### *B. Studi Literatur*

Langkah selanjutya ialah studi literatur dengan mencari referensi ataupun membaca melalui jurnal, artikel, dan tesis. Hal ini dilakukan untuk memperdalam pemahaman mengenai permasalahan yang dijadikan topik penelitian. Selain itu juga dapat manfaatkan penelitian terdahulu dengan tujuan menemukan metode dan teori yang sesuai untuk menyelesaikan perumusan masalah yang telah ditetapkan sebelumnya. Proses studi literatur ini juga sangat mempengaruhi hasil data yang akan disampaikan penulis dalam penelitiannya,

### *C. Observasi*

Observasi ini dapat digunakan untuk memahami secara langsung permasalahan apa yang sedang terjadi dalam lingkungan masyarakat atau sebuah perusahaan saat ini. Melalui observasi ini akan diperoleh pemahaman langsung mengenai aktivitas proses pencatatan data keuangan Kantor Desa Gadungan . Tujuan dari observasi ini adalah untuk mencari tahu apa saja kekurangan yang harus dibenahi dan apa saja hal tambahan yang diperlukan untuk mempermudah pekerjaan pegawai.

## *D. Pengumpulan Data*

Setelah observasi selesai penulis akan mendapatkan data dari hasil observasi yang telah dilakukkan. Selain proses observasi pengumpulan data juga dapat dilakukan melalui wawancara terhadap narasumber yang berkaitan dengan topik yang ditentukan oleh peneliti. Dari hasil wawancara ini penulis bisa mendapatkan informasi yang tidak ditemukan pada saat proses observasi.

## *E. Perancangan Sistem Website*

Setelah data terkumpul penulis dapat melanjutkan kedalam tahapan perancangan sistem *website*. Perancangan sistem *website* ini berisikan fitur-fitur yang akan dibuat oleh peneliti. Tentunya pembuatan fitur ini yang memang dibutuhkan oleh pengguna sesuai dengna hasil observasi dan wawancara yang dilakukan peneliti. Pada proses perancangan sistem website ini digambarkan melalui *use case diagram* yang telah dibuat oleh penulis.

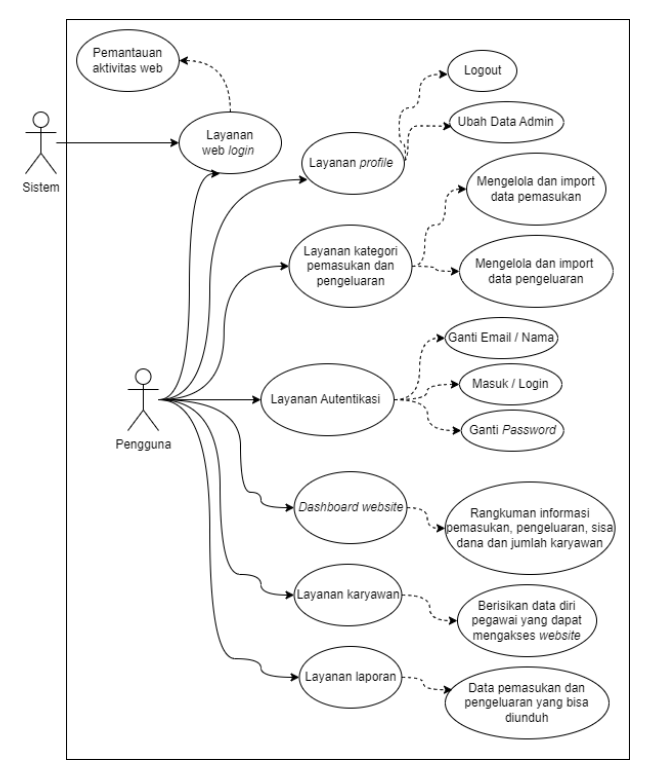

**Gambar 2.** Use Case Diagram

Pada gambar 2 terdapat rancangan use case diagram pada website Sistem Manajemen Keuangan. Pada rancangan diagram use case berisikan rincian fitur aplikasi yang akan dikembangkan oleh peneliti:

- a. Layanan autentikasi: dapat mengakses layanan pada bagian autentikasi seperti nama pengguna dan ubah ataupun membuat *password.*
- b. Layanan profil: dapat mencakup fitur mengubah data admin seperti nama, email, password. Jadi jika ada pengguna baru yang ingin mengakses *website* mereka hanya bisa mengakses *website* jika admin memberi tahu email dan *password* untuk *login* selain itu admin juga dapat melakukan *logout*.
- c. Layanan kategori pemasukan dan pengeluaran: pada layanan ini pengguna dapat menambahkan kategori pemasukan maupun pengeluaran sesuai dengan kebutuhan mereka. Pengguna juga dapat melakukan edit data pada bagian aksi jika data yang dimasukan terdapat kesalahan. Selain itu pengguna juga dapat melakukan import file excel dan data yang ada pada file excel akan otomatis masuk kedalam table pemasukan atau pengeluaran.
- d. *Dashboard website*: bagian ini merupakan sebuah ringkasan data pengguna yang muncul pada saat pengguna sudah login. Berikut ini merupakan beberapa informasi yang disajikan pada layanan ini:
	- Informasi mengenai jumlah pendapat atau bisa juga disebut dengan jumlah pemasukan bulan ini yang dimiliki oleh Kantor Desa Gadungan
	- Informasi pengeluaran bulan ini, dimana akan muncul tampilan jumlah pengeluaran pada bulan ini
- Sisa, bagian ini berisikan informasi saldo yang tersisa setelah dikurangi maupun ditambah dengan pendapatan bulan ini
- e. Layanan karyawan: pada bagian layanan ini berisikan data diri karyawan atau pegawai Kantor Desa Gadungan yang dimana bisa diedit untuk penambahan data karyawan baru.
- *f.* Layanan laporan; layanan ini berisikan data laporan pemasukan dan pengeluaran yang sebelumnya sudah diinputkan dan jika pengguna ingin melakukan *download* data laporan bisa klik *icon download* untuk unduh data yang nantinya laporan akan disimpan dalam bentuk *excel.*

Selain use case diagram juga terdapat proses bisnis yang dibuat untuk menunjang data penelitian. Proses bisnis ini terdiri dari 2 yaitu proses bisnis saat ini yang dimana berisikan alur pemasukan data yang digunakan pada saat ini. Sedangkan selanjutnya ada proses bisnis usulan yang Dimana berisikan gambaran alur proses pada sitem yang akan dibuat oleh penulis.

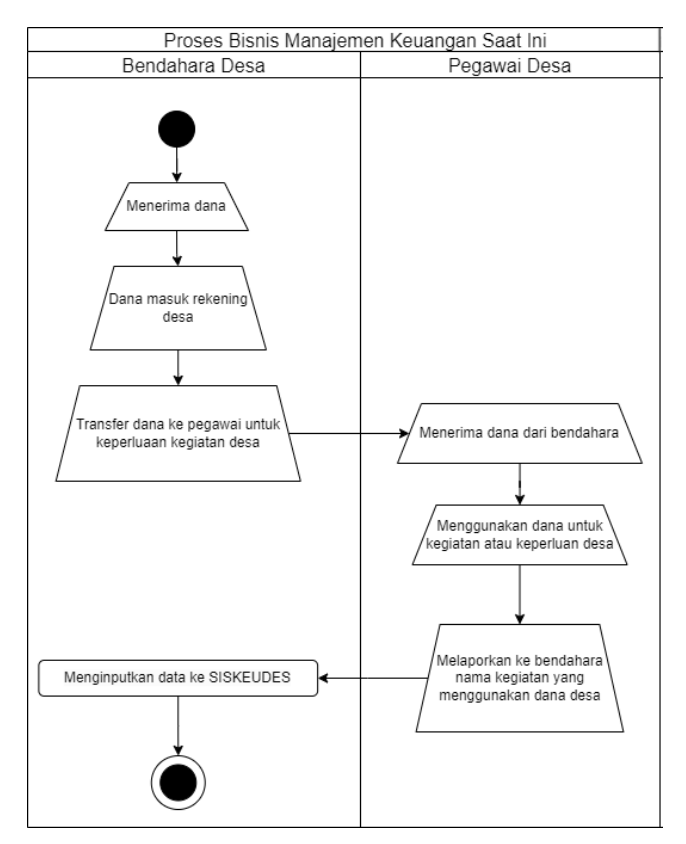

**Gambar 3.** Proses Bisnis Saat Ini

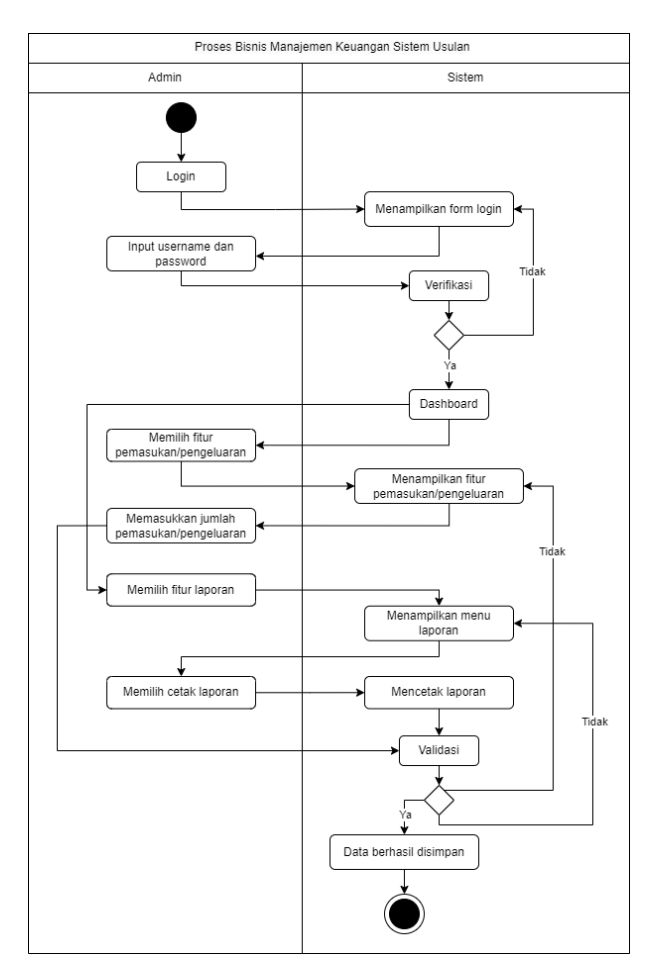

**Gambar 4.** Proses Bisnis Usulan

## F. Pembuatan Website

Pembuatan website adalah langkah dalam merancang sistem sesuai dengan rencana sistem yang telah ditetapkan sebelumnya. Dalam penelitian ini, penulis akn mengikuti panduan observasi, wawancara, dan instrumen penelitian hingga mencapai tahap pengujian website.

- 1. Pedoman Observasi
	- Lokasi: Kantor Desa Gadungan, Kecamatan Puncu, Kabupaten Kediri, Jawa Timur
	- Kegiatan: Pengamatan dan penjelasan proses pemasukan data yang dilakukan saat ini
	- Hasil: Proses pemasukan data yang lama pemasukan data keuangan masih menggunakan excel yang dimana pengedit table harus dilakukan secara manual satu persatu. Seiring dengan perkembangan teknologi proses pemasukan data secara online dianggap lebih mudah dan praktis karena data ini juga dapat diakses kapanpun dan dimanapun.
- 2. Pedoman Wawancara

Data Diri Narasumber

- Nama Narasumber: Herry Cahyono Setiawan
- Jabatan: Sekertaris Kantor Desa Gadungan
- Tujuan Wawancara:
- Mengetahui secara rinci langkah-langkah dalam proses pemasukan data keuangan saat ini
- Memahami alur kerja yang diterapkan dalam mengumpulkan dan memasukkan informasi
- Menilai tingkat efisiensi dalam pemasukan data keuangan.
- $P_{\text{ertan}$ yaan dan Hasil Wa

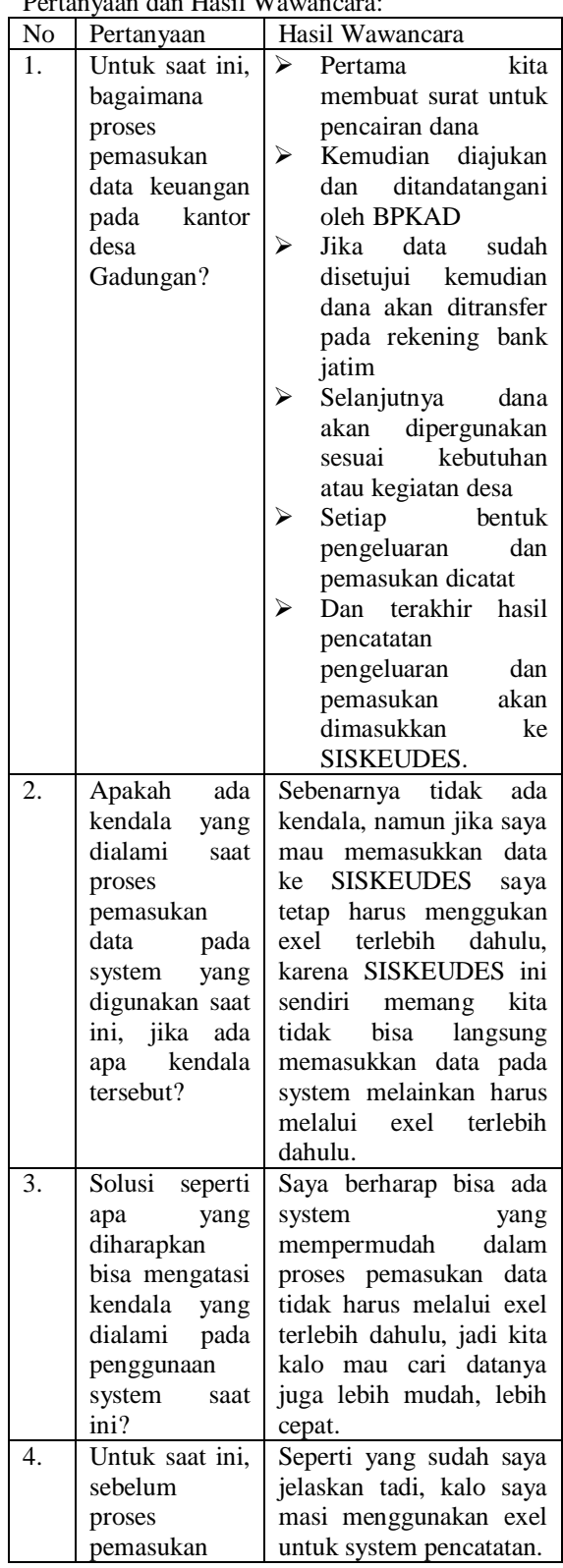

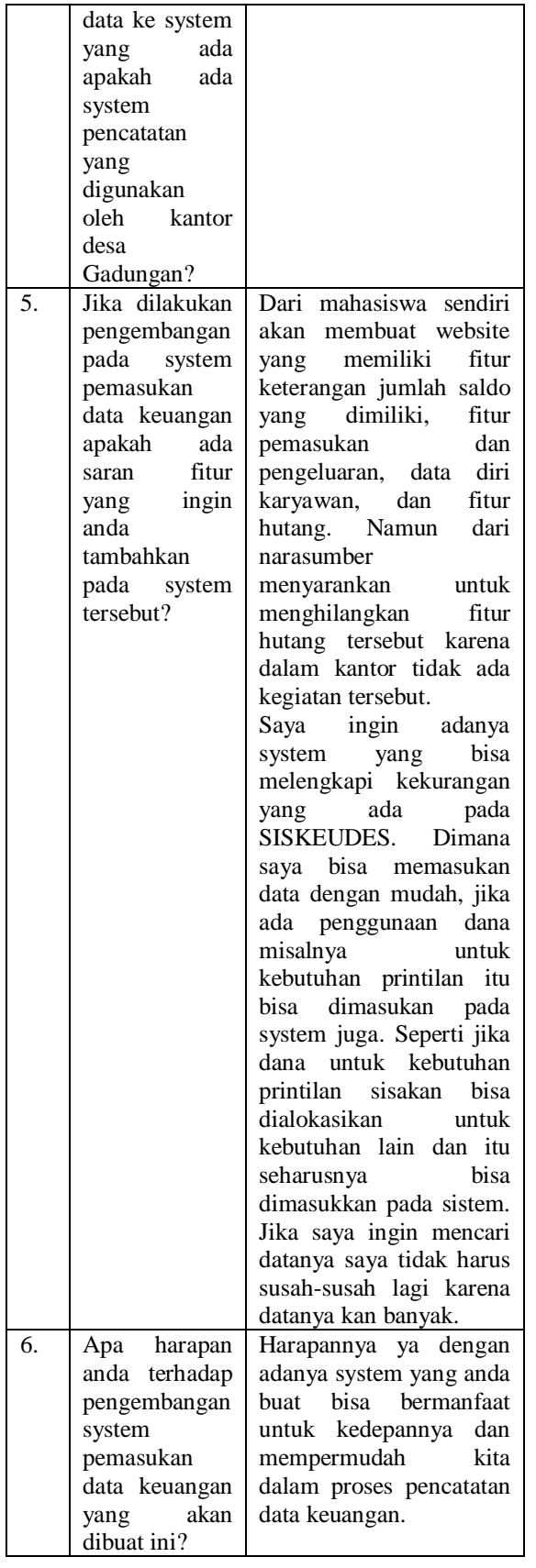

## *G. Uji Website*

Pada penelitian ini penulis juga melakukan pengujian keamanan Vulnerability Scanning. Pengujian vulnerability dilakukan untuk pengukuran atau assessment yang mutlak dilakukan untuk mendapatkan peningkatan kualitas dan salah satu cara pengukuran terhadap keamanan sistem. Hasil dari assesment menjadi bahan pertimbangan bagi developer untuk mengambil tindakan pencegahan dan mengetahui cara kerja dari attackers (Informasi & Zirwan, 2022). Dengan Adanya pengujian website ini juga diharapkan mampu mengetahui Tingkat keamanan dari website ini.

## III. HASIL DAN PEMBAHASAN

Penggunaan metode scrum pada proses Pengembangan Sistem Informasi Manajemen Keuangan Kantor Desa Gadungan berhasil selesai dikembangkan pada sprint ke-11 (dalam waktu 22 minggu atau 5 bulan 2 minggu). Pada subbab berikut ini penulis akan menjelaskan mengenai hasil pengembangan penelitian yang menggunakan metode scrum ini pada setiap siklus sprint.

1. Hasil Scrum

Pengembang menggunakan metode scrum sebagai metode penunjang dalam proses Pengembangan Sistem Informasi Manajemen Keuangan Pada Kantor Desa Gadungan. Setiap proses pengembangan sistem sudah dibagi menjadi beberapa bagian sesuai dengan kebutuhan peneliti baik dalam bentuk tim ataupun individu. Pada proses pengembangan ini sprint akan dimulai pada sprint ke-7. Pada bagian sebelum sprint ke-7 berisikan bagian sprint Penentuan topik penelitian serta Literasi materi dan pembahasan Judul penelitian. Berikut ini adalah hasil scrum pada setiap sprint:

a. Sprint 7

Pada bagian ini dilakukan pada tanggal 15/01/2024 hingga 28/01/2024 . Tujuan dari pada tahap ini difokuskan pada proses penyelesaian autentikasi pada profil dan login. Adapun rincian pengerjaan dalam proses pengembangan sistem pada sprint 7 ini dapat dilihat seperti berikut:

- Menyelesaikan bagian autentikasi (ganti nama, email, password) bagian ini terletak pada bagian profil. Yang dimana proses ini hanya bisa dilakukan oleh admin yang bertugas dan memenag diberi kepercayaan dalam mengakses sistem ini
- Fitur login dengan memasukan email, password, ingat akun (jika ingin dilakukan admin), dan masuk sudah selesai dibuat
- Selain itu pembuatan fitur logout juga sudah selesai yang terletak pada bagian profil. Bagian ini hanya bisa diakses jika admin dalam keadan login pada sistem.

Bagian yang menjadi bahan evaluasi pada proses pembuatan produk pada sprint 7 ini yaitu:

 Bagian foto profil tidak bisa diganti, sebenarnya ini tidak menjadi masalah karena admin yang menjadi pengguna sistem ini hanya beberapa orang saja dan tidak akan mempengaruhi kinerja fitur utama sistem ini. Sprint 7 ini merupakan tahapan awal sprint pada proses pembuatan website ini. Dimana setiap

sprint dilakukan dalam kurun waktu 2-4 minggu, namun dalam penelitian ini pengembang rata-rata mengerjakan 1 sprint dalam waktu 2-3 minggu. Seperti pada bagian awal ini pengembang membutuhkan waktu 2 minggu untuk pengerjaan tahapan awal. Untuk hasil pengerjaan yang telah diselesaikan pada tahapan awal ini dapat dilihat melalui gambar berikut:

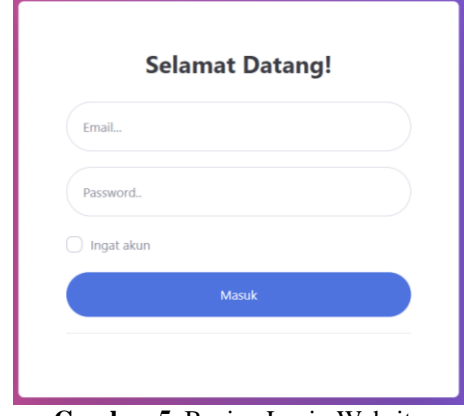

**Gambar 5**. Bagian Login Website

| $+$ Admin<br>Kelola Admin |                                     |                                |          | 6 Logout       |    |
|---------------------------|-------------------------------------|--------------------------------|----------|----------------|----|
|                           |                                     |                                |          |                |    |
| Show 10 o entries         |                                     |                                | Search:  |                |    |
| T.<br>ID                  | $\sim$ $\sim$ $\sim$ $\sim$<br>Nama | $\uparrow \downarrow$<br>Email | Password | 11 Aksi        | 71 |
| 1                         | Admin                               | halloadmin@gmail.com           | admin    | $\mathbb{Z}^2$ |    |

**Gambar 6.** Detail Tampilan Halaman Profil

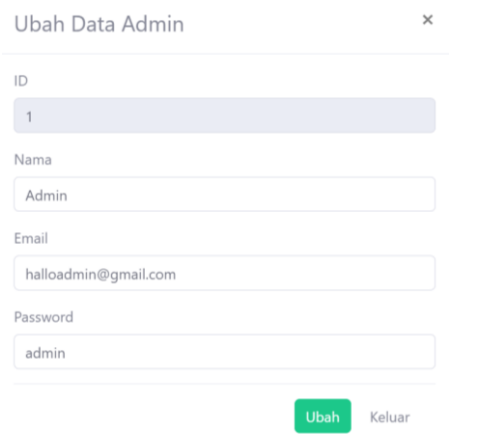

**Gambar 7.** Tampilan Bagian Aksi Pada Profil

b. Sprint 8

Sprint 8 ini mulai dikerjakan pada tanggal 29/01/2024 sampai tanggal 18/02/2024. Tujuan pengerjaan pada tahapan sprint 8 ini yaitu untuk memudahkan pengguna dalam mengetahui rekapan data dalam bentuk yang lebih sederhana dan mudah untuk dipahami. Berikut ini adalah rincian bagian apa saja yang dikerjakan pada sprint 8 ini:

- Menyelesaikan tampilan fitur pada dashboard seperti Pemasukan (Bulan Ini). Fitur ini merupakan rekapan singkat jumlah uang yang menjadi pemasukan kantor desa pada bulan ini
- Pengeluaran (Bulan Ini), dalam bagian ini sebenarnya memiliki kegunaan yang hamper sama dengan bagian pemasukan
- Sisa Uang, pada bagian ini merupakan rekapan hasil sisa uang setelah jumlah uang Pemasukan dikurangi dengan uang Pengeluaran maka hasil sisa uang akan muncul pada bagian ini.
- Karyawan, ini berisikan jumlah karyawan atau admin yang dapat mengakse sistem ini.
- Grafik Perbandingan, grafik ini berisikan presentase jumlah dana mana yang lebih besar saat ini antara pendapatan, pengeluaran, atau sisa

Bagian yang menjadi bahan evaluasi pada proses pengerjaan sprint 8 ini yaitu:

 Bagian karyawan, yang dimana jika bagian ini dihilangkan juga tidak masalah karena pada tampilan menu karyawan pengguna juga dapat melihat jumlah karyawan yang mempunyai hak akses atas website ini .

Sprint 8 ini pengembang difokuskan pada proses pengerjaan bagian Pemasukan, Pengeluaran, dan Sisa Uang. Alasan mengapa pada ketiga bagian tersebut menjadi fokus pengembang karena jumlah dana yang ada pada bagian tersebut harus sinkron antara dana yang diinputkan pada menu Pendapatan dan Pengeluaran. Untuk detail hasil pengerjaan pada sprint 8 ini akan ditampilkan dalam gambar berikut:

| Selamat Datang, Admin         |                                         |   |                                   | Admin              |
|-------------------------------|-----------------------------------------|---|-----------------------------------|--------------------|
| Dashboard                     |                                         |   |                                   | L Download Laporan |
| Perbandingan                  | PEMASUKAN (BULAN IN)<br>Rp.1.000.000,00 | û | <b>SISA UANG</b><br>Rp.940.000,00 |                    |
|                               | PENGELUARAN (BULAN INI)<br>Rp.60.000,00 | Ś | <b>KARYAWAN</b><br>$\overline{2}$ | 283                |
| Pendapatan Pengeluaran O Sisa |                                         |   |                                   |                    |

**Gambar 8.** Tampilan *Dashboard*

#### c. Sprint 9

Sprint 9 dikerjakan pada tanggal 19/02/2024 sampai tanggal 03/03/2024. Tujuan pada tahapan ini yaitu untuk membuat fitur utama dari pembuatan sistem ini yaitu Pencatatan Pendapatan yang dimana pada proses ini admin dapat mencatat jenis dana pemasukan yang diterima Kantor Desa Gadungan. Berikut ini adalah rincian dari bagian apa saja yang dikerjakan:

- Pada menu Pendapatan terdapat bagian Sumber Pendapatan. Bagian ini berisikan tampilan beberapa jenis pendapatan yang diterima oleh Kantor Desa Gadungan. Selain itu pada bagian ini juga menampilkan berapa banyak dana yang diterima dari setiap kategori yang ditampilkan.
- Bagian Pemasukan ini berisikan data sumber dana pendapatan yang akan diinputkan. Terdapat bagian tambah pemasukan kemudian jika sudah diklik akan muncul tampilan tanggal, jumlah nominal dana, dan sumber dana ini berasal. Jika sudah klik tambah dan data akan otomatis tersimpan.
- Pada tampilan menu pendapatan juga terdapat tampilan data-data yang sudah diinputkan, jika admin ingin mencari data pendapatan bisa klik pada fitur search kemudian data yang dicari akan muncul.
- Selain itu pada bagian pendapatan juga terdapat bagian import file excel yang berisi data pemasukan dan jika file berhasil diimport maka data otomatis akan masuk kedalam table Transaksi Masuk.

Pada sprint ini pengembang difokuskan pada proses pengerjaan menu utama pada sistem ini yaitu menu pendapatan sebagai pencatatan media pendapatan dan Pemasukan Kantor Desa Gadungan. Berikut pengembang tampilkan hasil dari menu yang dibuat pada sprint 9 ini:

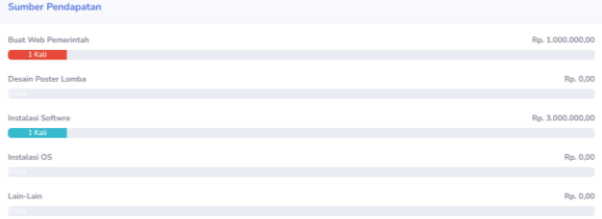

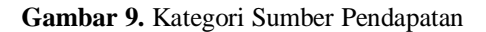

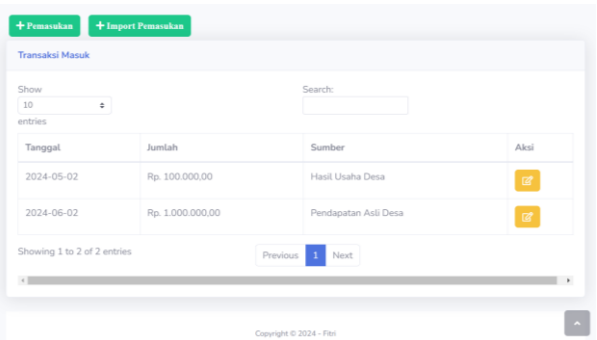

## **Gambar 10.** Tampilan Data Yang Sudah Diinputkan

 $\times$ 

Tambah Pendapatan

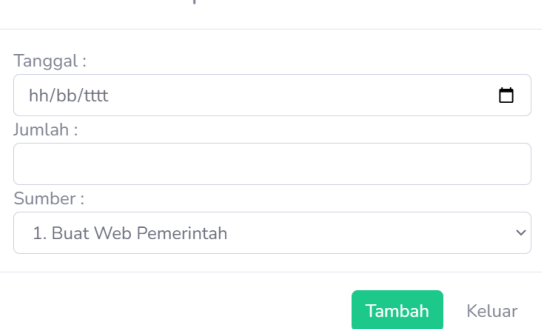

## **Gambar 11.** Tampilan Tambahkan Data Pendapatan

 $\times$ Import Pemasukan Pilih file Excel: Pilih File Tidak ada file yang dipilih Import

## **Gambar 12.** Tampilan Import Pemasukan

### d. *Sprint 10*

Pada sprint 10 ini dimulai pada tanggal 04/03/2024 sampai tanggal 17/03/2024. Tujuan dari pengerjaan ini adalah pembuatan fitur yang tidak kalah penting dengan bagian sebelumnya dimana berisikan fitur pencatatan data dana pengeluaran Kantor Desa Gadungan. Berikut ini adalah rincian pengerjaan pada sistem yang telah dilakukan pada sprint 10:

- Menu Pengeluaran berisikan bagian Sumber Pengeluaran yang berisikan tampilan beberapa kategori jenis pengeluaran dan jumlah pengeluaran setiap kategorinya.
- Tambah Pengeluaran, bagian berisikan proses penambahan data pengeluaran yang akan diinputkan oleh admin
- Pada bagian menu pengeluaran juga terdapat tampilan hasil data Pengeluaran yang sudah diinputkan oleh admin, dimana kitab isa mencari data yang kita inginkan dengan menggunakan fitur Search.
- Selain itu pada bagian pengeluaran juga terdapat bagian import file excel yang berisi data pengeluaran dan jika file berhasil diimport maka data otomatis akan masuk kedalam table Transaksi Keluar.

Kegunaan dari menu Pengeluaran sebenarnya tidak jauh berbeda dengan menu Pendapatan. Bagian pada menu Pendapatan dan Pengeluaran juga terhubung dengan tampilan pada dashboard pada fitur Pemasukan (Bulan Ini) dan Pengeluaran (Bulan Ini). Yang dimana setiap dana yang diinputkan pada menu Pendapatan akan otomatis muncul juga pada fitur Pemasukan (Bulan Ini). Dan dan yang diinputkan pada Pengeluaran juga akan otomatis muncul pada fitur Pengeluaran (Bulan Ini) yang ada pada bagian dashboard. Sedangkan fitur Sisa Uang pada dashboard diperoleh dari hasil Pemasukan (Bulan Ini) - Pengeluaran (Bulan Ini). Berikut adalah rincian pengerjaan sistem yang telah dikerjakan pada bagian Sprint 10 ini:

| <b>Sumber Pengeluaran</b>                            |                |
|------------------------------------------------------|----------------|
| Kebutuhan Operasional Kantor<br>1 Kali               | Rp. 100.000,00 |
| Kegiatan Hiburan Masyarakat                          | Rp. 0,00       |
| <b>DISTURBANCE CONTINUES</b><br>Kegiatan Kantor Desa | Rp. 0,00       |
| $0$ KaU and $0$ and $0$<br>Biaya Barang dan Jasa     | Rp. 0,00       |
| <b>DISAURE COMPANY</b>                               |                |
| Lain-tain                                            | Rp. 0,00       |

**Gambar 13.** Tampilan Sumber Pengeluaran

| <b>Transaksi Keluar</b>    |               |                              |                           |
|----------------------------|---------------|------------------------------|---------------------------|
| Show<br>10<br>÷<br>entries |               | Search:                      |                           |
| Tanggal                    | Jumlah        | Sumber                       | Aksi                      |
| 2024-05-02                 | Rp. 50.000,00 | Biaya Barang dan Jasa        | $\mathbb{Z}^*$            |
| 2024-06-02                 | Rp. 60.000,00 | Kebutuhan Operasional Kantor | $\ensuremath{\mathbb{Z}}$ |

**Gambar 14.** Tampilan Hasil Data Pengeluaran Yang Sudah Diinputkan

## Tambah Pengeluaran

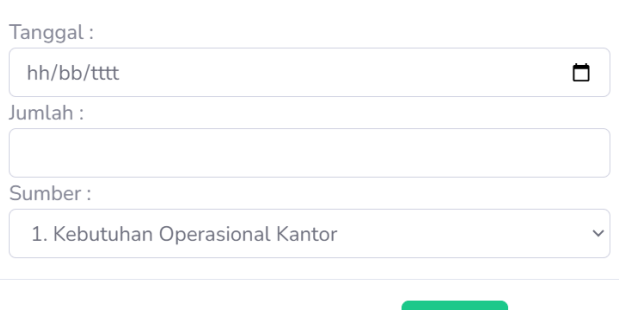

## **Gambar 15.** Tampilan Proses Penambahan Data Pengeluaran

**Tambah** 

Keluar

 $\times$ 

Import Pengeluaran

Pilih file Excel:

Pilih File Tidak ada file yang dipilih

Import

## **Gambar 16.** Tampilan Import Pengeluaran

e. *Sprint 11*

Sprint 11, ini merupakan Sprint terakhir dalam proses pembuatan sistem yang dilakukan oleh pengembang. Sprint 11 dilakukan pada tanggal 18/03/2024 sampai tanggal 07/04/2024. Tujuan dari sprint 11 ini yaitu untuk membuat menu Karyawan dan menu Laporan. Berikut adalah rincian proses pengerjaan yang dilakukan pada Sprint-11 ini:

- Menu Karyawan terdapat tampilan Tambah Karyawan yang berisikan data karyawan yang akan diinputkan pada system
- Tampilan Daftar Karyawan yang berisikan tampilan hasil data karyawan yang telah diinputkan oleh admin. Jika ingin mencari data karyawan bisa menggunakan fitur search
- Menu Laporan, terdapat tampilan fitur unduh laporan data Pemasukan dan Pengeluaran dalam bentuk excel.

Sprint 11 ini merupakan tahapan terakhir pada proses Pengembangan Sistem Informasi Manajemen Keuangan Pada Kantor Desa Dalam proses terakhir ini pengembang membuat dua menu sekaligus untuk mempersingkat waktu pengerjaan sistem.

Berikut adalah hasil dari pengerjaan pada Sprint 11 ini:

 $\times$ 

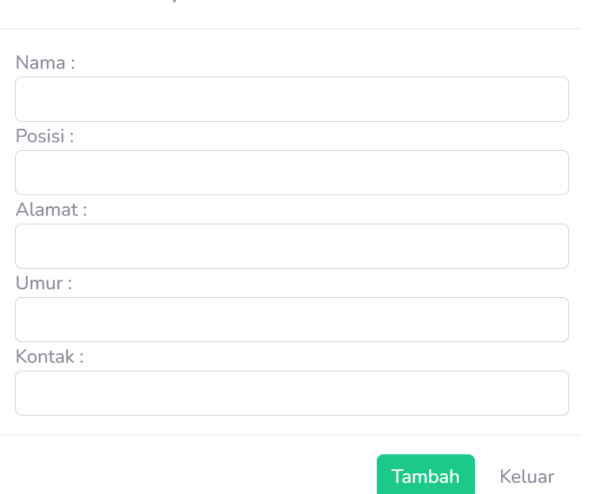

Tambah Karvawan

**Gambar 17.** Tampilan Fitur Penambahan Data Karyawan

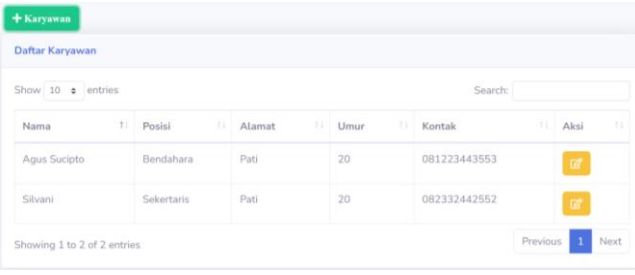

## **Gambar 18.** Tampilan Data Karyawan Yang Sudah Diinputkan

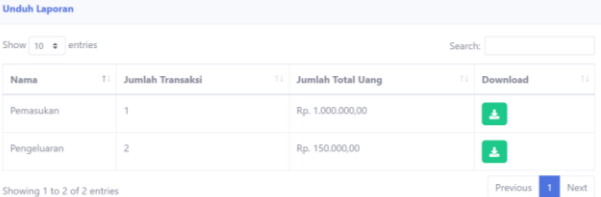

## Gambar 19. Tampilan Unduh Laporan

### 2. Pengujian Sistem

Pada penelitian ini sudah dijelaskan bahwa pengembang akan melakukan Uji Keamanan Vulnerability Scanning. Pengujian ini dilakukan untuk mengetahui seberapa Tingkat keamanan yang dimiliki oleh sistem ini dan bagian mana saja yang harus diperbaiki oleh pengembang. Uji Keamanan Vulnerability Scanning ini merupakan lanjutan tahapan yang masuk kedalam sprint 12 dan sprint 13. Dimana artinya dalam tahapan ini pengembang membutuhkan waktu 1 bulan untuk melakukan pengujian keamanan ini.

Setiap satu kali pengujian waktu yang dibutuhkan pengembang untuk melakukan Uji Keamanan Vulnerability Scanning yaitu 3 jam 48 menit. Percobaan yang dilakukan oleh pengembang tidak hanya sekali namun beberapa kali karena pengembang sempat mengalami kegagalan dalam proses Uji Keamanan Vulnerability Scanning. Kegagalan ini disebabkan karena masalah jaringan internet yang kurang stabil. Pengembang melakukan uji keamanan dengan tingkatan sedang dan jenis full scan yang dimana pengembang bisa mendapatkan hasil scan dengan beberapa jenis peringatan dalam satu kategori scan. Hasil yang diperoleh oleh pengembang dalam tahapan ini yaitu:

- a. Uji ke-1
- Jenis peringatan: Error Message On Page
- Kategori : Medium
- Penjelasan : Jika sesi login tidak berhasil masuk, maka user belum berhasil login. Dengan bukti tampilan pada link url tertulis belum login.

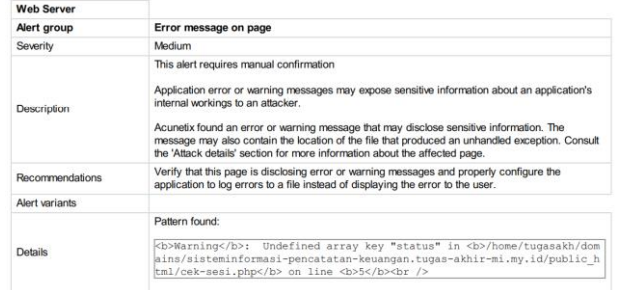

## **Gambar 20.** Hasil Uji Keamanan Bagian Error Message On Page

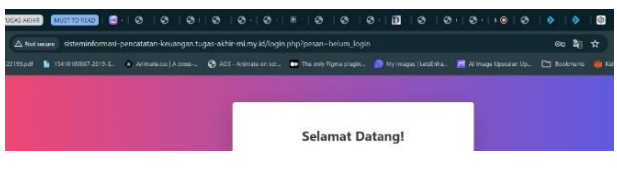

**Gambar 21**. Bukti Tampilan Belum Login

- b. Uji ke-2
- Jenis peringatan: HTML form without CSRF protection
- Kategori: Medium
- Penjelasan: form login tidak menyertakan bagaimana cara mengaktifkan CSRF. Jadi sistem pada form login tidak bisa terhindar dari hack CSRF. CSRF itu semacam cookies menyimpan informasi yang bisa dimanfaatkan hacker mengambil informasi sesi login.
- Cara mengatasinya: merekomendasikan dengan anti-CSRF token atau semacam pelindung.

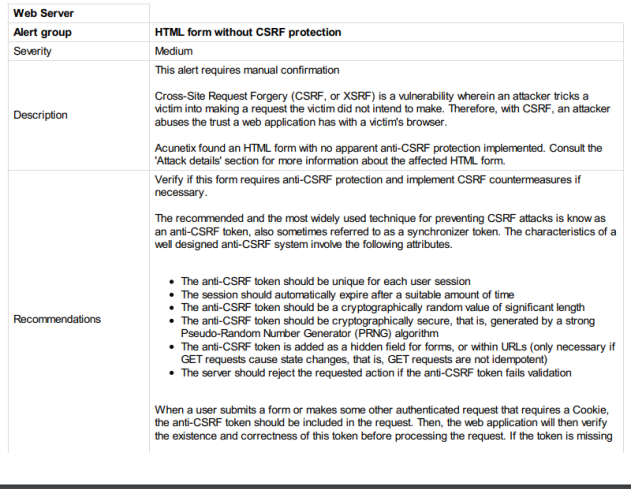

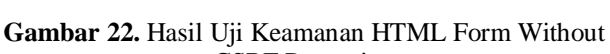

CSRF Protection

- c. Uji ke-3
- Jenis peringatan: Clickjacking: X-Frame-Options header missing
- Kategori: Rendah

or incorrect, the request can be rejected

- Penjelasan: hacker bisa memanipulasi tampilan user dengan cara mengklik sesuatu. Hal ini berkaitan dengan web server
- Saran: mengkonfigurasi web server

| <b>Web Server</b>      |                                                                                                    |
|------------------------|----------------------------------------------------------------------------------------------------|
| Alert group            | <b>Clickjacking: X-Frame-Options header missing</b>                                                                                                    |
| Severity               | Low                                                                                                    |
| <b>Description</b>     | Clickiacking (User Interface redress attack, UI redress attack, UI redressing) is a malicious<br>technique of tricking a Web user into clicking on something different from what the user<br>perceives they are clicking on, thus potentially revealing confidential information or taking control<br>of their computer while clicking on seemingly innocuous web pages.<br>The server didn't return an X-Frame-Options header which means that this website could be at<br>risk of a clickiacking attack. The X-Frame-Options HTTP response header can be used to<br>indicate whether or not a browser should be allowed to render a page inside a frame or iframe.<br>Sites can use this to avoid clickiacking attacks, by ensuring that their content is not embedded<br>into other sites. |
| <b>Recommendations</b> | Configure your web server to include an X-Frame-Options header. Consult Web references for<br>more information about the possible values for this beader                                                                                                    |

**Gambar 23.** Hasil Uji Keamanan Clickjacking: X-Frame-Options header missing

- d. Uji ke-4
- Jenis peringatan: *Possible server path disclosure (Unix)*
- Kategori: Informasi
- Penjelasan: *Hacker* bisa mempelajari struktur sistem file dari server, sehingga *hacker* mendapatkan informasi yang diaman informasi tersebut dapat dilakukan serangan lebih lanjut.
- Saran: Cegah agar informasi ini tidak ditampilkan (mengarah ke server).

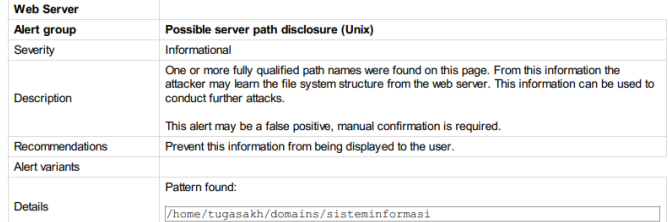

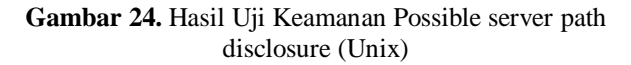

### IV.KESIMPULAN DAN SARAN

1. Kesimpulan

Aplikasi yang dikembangkan ini merupakan sebuah aplikasi sistem informasi pencatatan keuangan. Yang dimana pada proses pembuatan sistem ini pengembang membuat jadwal yang berisikan alur pengerjaan. Alur pengerjaan ini terdiri dari 13 sprint. 13 sprint ini dibagi menjadi beberapa tahap yaitu:

- Sprint 1 sprint 6 tahap penentuan topik serta literasi materi dan pembahasan judul penelitian.
- Pada sprint 7 sprint 11 berisikan proses pengembangan sistem.
- Dan sprint 12 sprint 13 berisikan alur pengujian sistem.

Setiap sprint ini dilakukan dalam kurun waktu 2 - 4 minggu. Tujuan dari pembuatan sprint ini adalah untuk memudahkan pengembang dalam melihat kegiatan apa yang harus dilakukan hari ini dan berapa lama waktu pengembang membutuhkan waktu untuk menyelesaikan sistem ini.

Dalam pembuatan sistem ini ada beberapa fitur yang akan dibuat oleh pengembang yaitu: Login, logout, profil, Dashboard, Pencatatan pendapatan, Pencatatan pengeluaran, Karyawan, dan Unduh laporan. Dari fitur-fitur yang telah disebutkan dinyatakan 100% valid karena pengembang sudah melakukan black box testing pada sistem ini. Selanjutnya berdasarkan hasil pengujian keamanan yang sudah dilakukan diperoleh kesimpulan bahwa sistem yang dibuat oleh pengembang ini terdapat 4 peringatan yang masuk kedalam beberapa kategori yaitu: 2 medium, 1 rendah, dan 1 informasi.

2. Saran

Berdasarkan hasil penelitian yang telah dilakukan oleh penulis, terdapat saran yang bisa menjadi masukan jika sistem ini dikembangkan lebih lanjut. Penulis berharap ada fitur pendukung tambahan di bagian kategori sumber agar jika sewaktu-waktu ada tambahan pada bagian kategori sumber memudahkan pengguna untuk memasukan jenis kategorinya. Namun untuk sementara bagian tersebut dibuat seperti itu karena kategori sumber ini masih terdiri atas beberapa kategori saja. Penulis juga berharap sistem ini memang bisa membantu mempermudah kinerja dari pegawai Kantor Desa Gadungan.

#### **REFERENSI**

- [1] Adi, P. (2015). Scrum Method Implementation in a Software Development Project Management. International Journal of Advanced Computer Science and Applications, 6(9), 198–204. https://doi.org/10.14569/ijacsa.2015.060927
- [2] Ain, S., Hayat, E., Toufik, F., & Bahaj, M. (2020). UML / OCL based design and the transition towards temporal object relational database with bitemporal data. Journal of King Saud University - Computer and Information Sciences, 32(4), 398–407. https://doi.org/10.1016/j.jksuci.2019.08.012
- [3] Anna, A., Nurmalasari, N., & Yusnita, A. E. (2018). Rancang Bangun Sistem Informasi Akuntansi Penerimaan dan Pengeluaran Kas pada Kantor Camat Pontianak Timur. Jurnal Khatulistiwa Informatika, 6(2), 107–118. https://doi.org/10.31294/khatulistiwa.v6i2.153
- [4] Ardiansyah, M., & Pratama, J. (2022). Design and Development of Fashion E-Commerce Using the WDLC Model With the Scrum Method. Conference on Business, Social Sciences and Technology, 2(1), 130–139.
- [5] Carvalho, B. V. de, & Mello, C. H. P. (2011). Scrum agile product development method - literature review, analysis and classification. Product Management & Development, 9(1), 39–49. https://doi.org/10.4322/pmd.2011.005
- [6] Faizal, I., Nanda, I., Ariestiandy, D., & Ernawati, T. (2021). Pengembangan Sistem Informasi Pengelolaan Keuangan Bagi Usaha Mikro Kecil dan Menengah (UMKM). Jurnal Sistem Komputer Dan Informatika (JSON), 3(2), 81. https://doi.org/10.30865/json.v3i2.3590
- [7] Hargoro, A. G. (2023). Implementasi Perbup Kediri Tentang Pengelolaan Keuangan Desa Melalui SISKEUDES di Desa Wanengpaten Kabupaten Kediri. Strukturasi: Jurnal Ilmiah Magister Administrasi Publik, 5(1), 88–98. https://doi.org/10.31289/strukturasi.v5i1.1624
- [8] Informasi, J., & Zirwan, A. (2022). Pengujian dan Analisis Ke a manan Website Menggunakan Acunetix Vulnerability Scanner. 4(1), 1–3. https://doi.org/10.37034/jidt.v4i1.190
- [9] Khulaimi, M., Taqiudin, M., Informasi, T., Sipil, T., Teknologi, I., & Timur, L. (2023). Management Konfigurasi Hotspot Local Area Network ( LAN ) SMK Darussholihin NW Kalijaga Menggunakan Metode Vulnerability Scanning. 3(2), 418–425.
- [10] Rizaldi, A., Maria, E., Wahyono, T., Purwanto, P., & Hartomo, K. D. (2022). Analisis Penerapan Metode Scrum Pada Pengembangan Sistem Informasi Akuntansi Koperasi. Jurnal Informatika https://doi.org/10.30865/mib.v6i1.3349
- [11] Salamah, U. G. (2021). Tutorial Cascading Style Sheets (CSS).  $1(2),$  24–31. https://books.google.co.id/books?hl=en&lr=&id=exclEAAAQBA J&oi=fnd&pg=PA4&dq=css+adalah&ots=Wt- \_qCgSqn&sig=F8Ckn0iUr2KZyUmJ7exVLxbtlPQ&redir\_esc=y# v=onepage&q&f=false
- [12] Schwaber, K., & Sutherland, J. (2020). Panduan Definitif untuk Scrum: Aturan Permainan. Scrum.Org, November, 1–17.
- Susilawati, T., Yuliansyah, F., Romzi, M., & Aryani, R. (2020). Membangun Website Toko Online Pempek Nthree Menggunakan Php Dan Mysql. *Jurnal Teknik Informatika Mahakarya*, *3*, *No.1*(1), 35–44.
- [14] Susilo, B., Hanyokro Kusuma, G., Hayatul Fikri, M., Saputri, R., Aulia Putri, R., Rohimah, S., Luthfi Hamzah, M., & Sultan Syarif Kasim Riau, N. (2023). Rancang Bangun Sistem Informasi Keuangan pada Kantor Lurah Kotabaru Reteh dengan Metode Rapid Application Development (RAD). Jurnal Testing Dan Implementasi Sistem Informasi, 1(1), 17–28.
- [15] Troulis, M. (2020). 叶青松 1, 2, 3 1. Jornada Cientí fica de Farmacología y Salud I LAS, 28(1), 1–11.
- [16] Widianto, E., & Kurniadi, D. (2021). Rancang Bangun Sistem Informasi Manajemen Keuangan RT/RW Berbasis Web. Jurnal Algoritma, 18(1), 246–253. https://doi.org/10.33364/algoritma/v.18-1.838